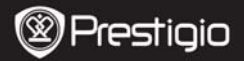

Краткое руководство пользователя Prestigio Roadrunner 300

# **1. Комплект поставки**

- 1. Видеорегистратор Prestigio 4. Кабель USB
- 2. Крепление
- 3. Автомобильное зарядное устройство
- 
- 5. Аккумуляторная батарея
- 6. Краткое руководство пользователя

# **2. Обзор устройства**

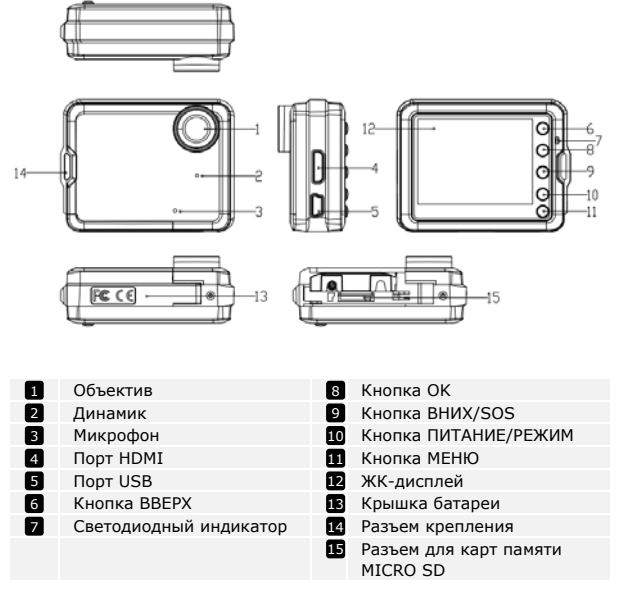

**Prestigio** PCDVRR300 **RU - 1** 

# **Начало работы**

걷<br>C

### **3. Включение / Выключение**

- Разместите устройство в автомобиле при помощи крепления и нажмите кнопку ПИТАНИЕ для его включения. Для выключения питания снова нажмите кнопку ПИТАНИЕ.
- Вы также можете подключить устройство при помощи автомобильного зарядного устройства. В этом случае устройство автоматически включится и начнет запись при включении зажигания Вашего автомобиля. При остановке двигателя устройство автоматически сохранит записанный файл и выключится.

# **4. Зарядка**

- Использование кабеля USB: подключите устройство к порту USB Вашего компьютера.
- Использование автомобильного зарядного устройства: Подключите устройство при помощи автомобильного зарядного устройства. Зарядка начнется автоматически после включения зажигания Вашего автомобиля. Устройство включится и начнет запись автоматически. При остановке двигателя устройство автоматически сохранит записанный файл и выключится.
- Обычно полная зарядка аккумулятора устройства занимает около 2-3 часов. Зарядка может занять большее время, если устройство находится в рабочем режиме.

#### **Внимание:**

Перед первым использованием устройства, пожалуйста, подключите его к компьютеру или ноутбуку при помощи входящего в комплект кабеля USB для полной зарядки литий-ионного аккумулятора. Обычно полная зарядка аккумулятора устройства занимает около 2-3 часов.

# **5. Установка карт памяти Micro SD**

• Перед началом записи, пожалуйста, установите Micro SD карту (не входит в комплект) в разъем для карт памяти Вашего устройства (требуется открыть крышку отсека батареи).

RU

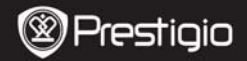

• Для извлечения Micro SD карты слегка нажмите на нее и вытяните карту из разъема.

#### **Внимание:**

После установки Micro SD карты устройство автоматически распознает ее в качестве съемного носителя информации и начнет сохранять данные на установленную карту.

## **6. Запись**

• При подключении устройства к автомобильному прикуривателю после включения зажигания и спустя 5 секунд работы двигателя устройство начнет автоматическую непрерывную запись видео. После остановки двигателя устройство сохранит записанный файл и выключится спустя 15 секунд.

#### **Внимание**:

- 1. В режиме записи нажмите кнопку **OK** для сохранения текущего файла и перехода в режим ожидания.
- 2. При заполнении карты памяти Micro SD устройство в автоматическом режиме удалит первый по списку незаблокированный видео-файл.

## **7. Фотосъемка**

- Нажмите кнопку РЕЖИМ и выберите режим ФОТО.
- **Нажмите кнопку ОК** для фотосъемки. Фотографии сохраняются на карту памяти Micro SD.
- Нажмите кнопку МЕНЮ в режиме ФОТО и воспользуйтесь кнопками ВНИЗ/ВВЕРХ для выбора разрешения и времени.

# **Главная страница**

### **8. Главное меню**

На экране могут отображаться следующие символы:

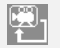

Режим видеозаписи **<u>I</u>LEL Режим ФОТО** 

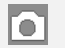

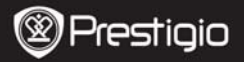

Краткое руководство пользователя Prestigio Roadrunner 300

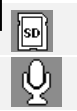

RU

Карта памяти

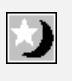

Переключение между режимами ВИДЕО и ФОТО

Режим звукозаписи

# **Настройки**

## **9. Меню настроек видео**

Включите устройство и убедитесь, что включен режим ВИДЕО.

#### **Внимание:**

Для выбора режима ВИДЕО или ФОТО воспользуйтесь кнопкой РЕЖИМ. Соответствующий символ будет отображаться в левом верхнем углу экрана.

• Нажмите кнопку МЕНЮ для входа в меню настроек. При помощи нажатия кнопок ВВЕРХ/ВНИЗ выберите требуемые настройки и нажмите ОК для входа в режим выбора. Выберите опции при помощи кнопок ВВЕРХ/ВНИЗ и снова нажмите ОК для установки параметра.

В меню ВИДЕО доступны следующие настройки:

- $\bullet$  **Разрешение:** выбор разрешения видео 1280 x 720(30 fps), 848 x 480, 640 x 360.
- **Метка времени:** включение и отключение метки времени на видео.
- **Детектор движения:** в режиме ожидания нажмите кнопку МЕНЮ для включения данной функции: устройство начнет запись автоматически при обнаружении движения и остановит запись, если движение прекращается.
- **Время видеозаписи:** Выберите один из вариантов записи видео. При заполнении карты памяти устройство автоматически удалит самый старый из незаблокированных файлов на карте и заменит его новым файлом.
- **Микрофон:** Включение и отключение микрофона.

### **10. Меню настроек изображений**

Включите устройство и убедитесь, что включен режим ФОТО.

#### **Внимание:**

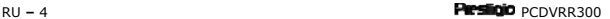

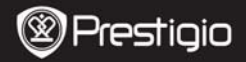

Для выбора режима ВИДЕО или ФОТО воспользуйтесь кнопкой РЕЖИМ. Соответствующий символ будет отображаться в левом верхнем углу экрана.

- Нажмите кнопку МЕНЮ для входа в меню настроек. При помощи нажатия кнопок ВВЕРХ/ВНИЗ выберите требуемые настройки
- В меню доступны следующие настройки:
- **Размер**: Выберите размер фотографий VGA,1.3Мп,2Мп,3Мп
- **Метка времени:** включение и отключение.
- **Звук затвора:** включение и отключение.

# **11. Общие настройки**

Нажмите кнопку МЕНЮ для входа в меню настроек. При помощи кнопок ВВЕРХ/ВНИЗ и ОК выберите требуемые настройки. В меню доступны следующие настройки:

- **Форматирование:** форматирование карты памяти Micro SD.
- **Язык:** выбор языка меню из списка.
- **Автоотключение:** выбор времени автоматического отключения питания, если устройство не используется.
- z **Автоотключение ЖК-экрана:** выбор времени автоматического отключения экрана, когда устройство начинает видеозапись.
- **Сброс настроек:** возврат к заводским настройкам устройства.
- **Частота:** Изменение частоты для устранения эффекта мерцания при записи в условиях искусственного освещения.
- **Установка даты:** установка текущей даты.
- z **TВ-выход:** Выбор ТВ-формата: NTSC или PAL.
- **Формат даты:** Выбор формата даты: ГГГГ/ММ/ДД, ММ/ДД/ГГГГ или ДД/ММ/ГГГГ
- **Звук кнопок:** Вкл. или выкл. звука нажатия кнопок
- **Версия ПО:** отображение версии установленного программного обеспечения.

## **12. Режим воспроизведения**

Для входа в режим воспроизведения нажмите кнопку РЕЖИМ. Последний записанный файл будет отображен. Воспользуйтесь кнопками ВВЕРХ/ВНИЗ для просмотра файлов. Нажмите ОК для воспроизведения файлов. В режиме воспроизведения кнопки ВВЕРХ/ВНИЗ используются для ускоренного воспроизведения или

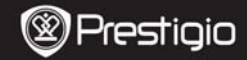

م<br>م

обратной "перемотки" (1/2 , 1/4). Для паузы воспроизведения нажмите кнопку ОК. Нажмите кнопку МЕНЮ для возврата к меню воспроизведения. Для входа в опции меню нажмите кнопку МЕНЮ. В меню доступны следующие настройки:

- **Удалить**: выбор файла для удаления.
- z **Заблокировать/разблокировать**: выбор файла для блокировки/разблокировки.
- **Макет:** режим просмотра макетов изображений.
- **Громкость:** выбор громкости воспроизведения.

## **13. Соединение USB**

Для переноса записанных файлов на компьютер/ноутбук воспользуйтесь входящим в комплект поставки кабелем USB. После подключения устройства к компьютеру на экране будет отображено меню USB: **DV, PC-камера и Съемное устройство**. Выберите режим **Съемное устройство** и устройство будет отображено в папке Мой компьютер в качестве съемного носителя информации. Все записанные файлы сохранены в папке DCIM, видео файлы – в формате AVI, изображения – в формате JPG. Теперь Вы можете перенести файлы на Ваш компьютер.

### **14. Режим PC-камеры**

Подключите устройство к компьютеру при помощи кабеля USB. Устройство может быть подключено в качестве DV/PC-камеры/Съемного диска. Выберите режим РС-камеры для использования устройства в качестве PC-камеры.

#### **15. Воспроизведение на телевизионном приемнике**

Для воспроизведения записанных файлов на телевизионном приемнике подключите устройство при помощи кабеля HDMI (не входит в комплект поставки) и следуйте инструкции к Вашему телевизионному приемнику.

#### **Внимание:**

• Перед началом записи установите карту памяти Micro SD. Карта

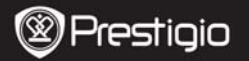

памяти Micro SD не входит в комплект поставки.

z Когда карта памяти Micro SD заполнена, более старые файлы будут в автоматическом режиме заменяться более новыми (только при включении функции Повторной записи).

# **Инструкции по безопасности**

Следуйте всем инструкциям по безопасности при использовании видеорегистратора Prestigio Roadrunner 300 и соблюдайте все указания, приведенные в данном руководстве.

- Не пытайтесь самостоятельно разбирать устройство или вносить изменения в его конструкцию.
- Не допускайте контакта устройства с водой или другими жидкостями. Данное устройство не является влагозащищенным.
- Если внутрь устройство проникла жидкость, немедленно отключите его от компьютера. Продолжение его использования может стать причиной пожара или поражения электрическим током. Обратитесь в сервисный центр.
- Чтобы избежать риска пожара или поражения электрическим током, не подключайте/отключайте устройство влажными руками.
- Не размещайте устройство вблизи источников огня и не подвергайте его воздействию высокой температуры.
- **•** Не подвергайте устройство воздействию сильных электромагнитных полей, так как это может привести к неполадкам в работе и потере данных.

# **Технические характеристики**

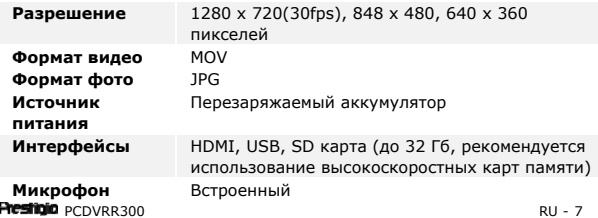

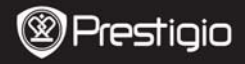

Краткое руководство пользователя Prestigio Roadrunner 300

**Температурный диапазон** - 5°~ 40°C

RU

### **Хранение данных на карте памяти**

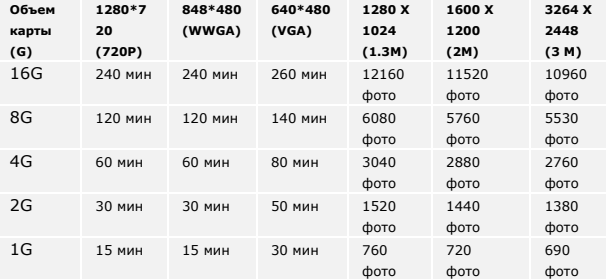

# **Примечание**

Поскольку компания Prestigio постоянно улучшает и модернизирует свою продукцию, внешний вид данного устройства, а также его функции могут незначительно отличаться от описанных в данном руководстве.